## Print / Email Receipt When Posting a Payment

Last Modified on 06/05/2019 8:46 pm EDT

A receipt for a customer's payment can be printed or emailed at the time the payment is recorded in Jackrabbit.

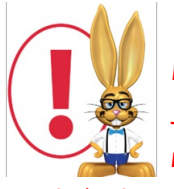

*If the payment you are recording is a credit card or bank account payment (ePayment), Jackrabbit automatically sends an email receipt for approved payments. Opting to email a receipt when processing an ePayment may result in two receipts being emailed to the family (if the payment is approved).*

To generate a print or email receipt when posting a payment:

1. When you are entering the payment, select the**Receipt** checkbox in the*Payment/Credit Transaction Entry* window. Note: This checkbox must be selected first, before selecting one of the payment option buttons.

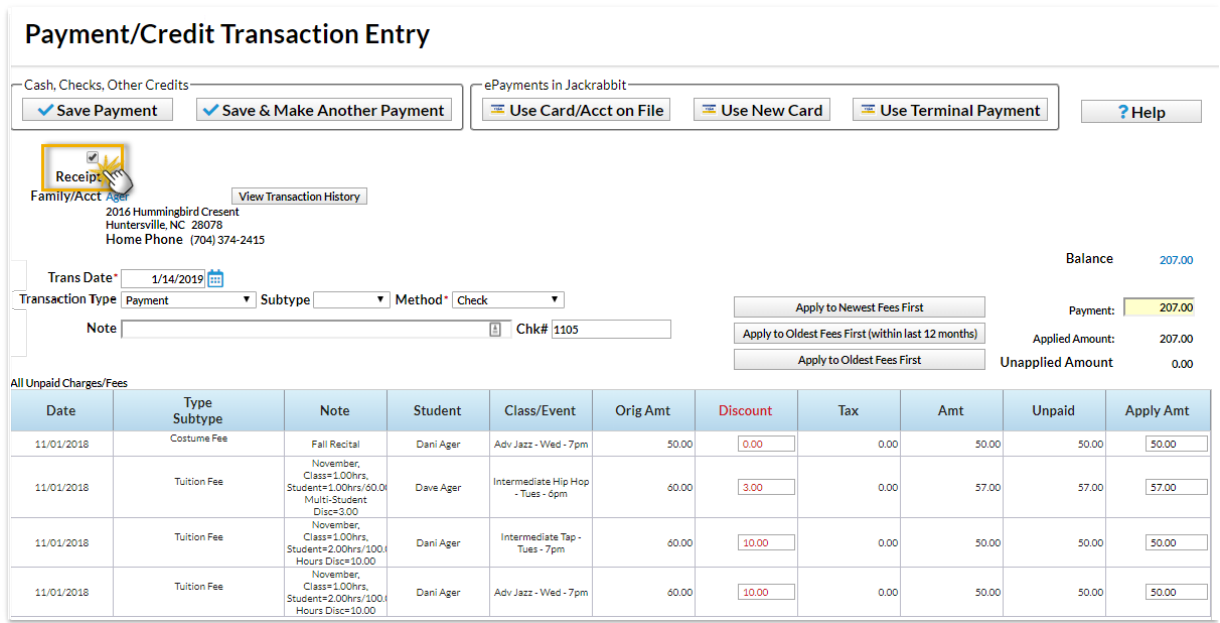

- 2. After you select one of the buttons that complete the payment process, the receipt will display on screen.
- 3. In the *Receipt* window, select either the**Print** or the**Email** button to generate the receipt. When emailing, you will be given the option to select which contact in the Family record will receive the email. As well, you'll be able to add an additional email recipient and edit the email subject if desired (the default email subject is "Receipt").

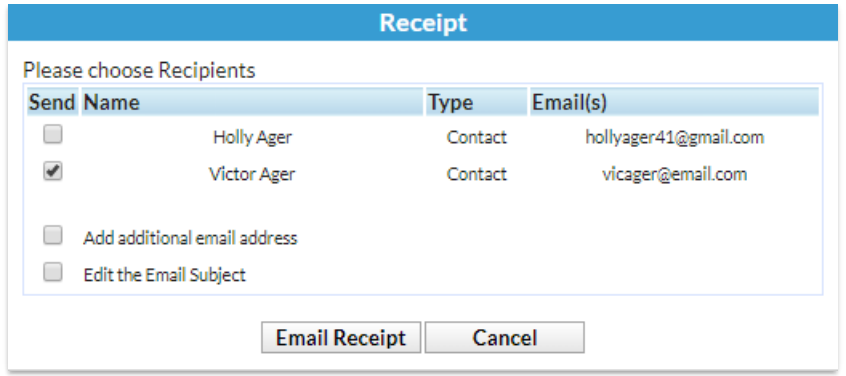